#### УДК 004.891.2

#### **Т.М. ВЛАСОВА\* , В.Л. КОСОЛАПОВ\* , Г.А. РУСАНОВА\*\***

### **АВТОМАТИЗАЦІЯ ПОБУДОВИ ГЕНЕАЛОГІЧНОГО ДЕРЕВА**

\* Інститут проблем математичних машин і систем НАН України, м. Київ, Україна \*\*ТОВ СімКорп Україна, м. Київ, Україна

*Анотація. Стаття присвячена питанням автоматизації побудови генеалогічного дерева сім'ї, виходячи з родоводу, представленого у вигляді текстового документа, починаючи від родоначальника сім'ї до інших її членів. Запропонований у статті метод побудови дерева не залежить від його розгалуженості та мови. Реалізована відповідно до методу програмна оболонка (програма) «MyDrevo» використовує підготовлені текстові документи для автоматичного формування поточних засобів управління процесом побудови дерева. Вихідний текстовий документ родоводу програма перетворює на деревоподібну структуру, відображаючи його на панелі керування користувача у зручному для роботи виді, що дозволяє користувачеві переглядати дерево та редагувати його рядки (його гілки). Програма «MyDrevo», яка використовує гілки дерева, забезпечує рекурсивне його нарощування, витримуючи строгу підпорядкованість при включенні нових членів сім'ї до родоводу. У процесі нарощування дерево доповнюється гнучко побудованими об'єктами родоводу. Загалом програма «MyDrevo» підтримує автоматизовану побудову родоводу у довільній формі та будь-якою мовою. Програма «MyDrevo» дозволяє також автоматизовано підключати до будьякого об'єкта дерева коментарі, архіви із включеними в них різними файлами та групу звукових (аудіо) файлів учасників виступів, файлів, створених у режимі реального часу. Запропонована програма дозволяє автоматизовану побудову дерева, забезпечуючи автоматичне зворотне перетворення його на поточний текстовий документ. Поточний текстовий документ родоводу може бути використаний незалежно від часу і дня на будь-якому ПК у локальній мережі, дозволяючи суміщену (паралельну) роботу з деревом (його коригування). Запропонований метод формування дерева може бути застосований у різних сферах: освіти, медицини та ін. За своїми можливостями запропонований метод формування, редагування та перегляду дерева може бути порівняний із популярною системою «MyHeritage», але він більш простіший в управлінні і дозволяє створювати дерево різними мовами.*

*Ключові слова: ієрархічні структури, дерево, родовід, протокол, питання автоматизації, програмна оболонка, програмний додаток.*

*Abstract. The article is devoted to the issues of automating the construction of the genealogical tree of the family based on the pedigree, presented in the form of a text document, starting from the ancestor of the family to the rest of its members. The proposed method for constructing a tree does not depend on its branching and language. The software shell (program) MyDrevo, which is implemented in accordance with the method, uses prepared text documents to automatically generate «current» controls for the tree building process. The program converts the original text document of the pedigree into a tree-like structure, displaying it on the user's control panel in a form convenient to work with, which allows the user to view the tree and edit its lines (branches). The MyDrevo program, which uses branches of the tree, ensures its recursive growth, maintaining strict "subordination" when new family members are included in the pedigree. In the process of building up, the tree is supplemented with flexibly constructed pedigree objects. In general, the MyDrevo program supports the automated construction of the pedigree in any form and any language. The program also allows automatic connection of comments, archives with various files included in them, and a group of sound (audio) files of participants of performances, files created in real-time mode, to any object of the tree. The proposed program allows the automated building of the tree, providing automatic reverse conversion of it into the current text document of the pedigree. The current pedigree text document can be used regardless of the time and day on any PC in the local network, allowing combined (parallel) work with the tree (its correction). The proposed method of forming a tree*  *can be applied in various fields, for example, in education, medicine, etc. In terms of its capabilities, the proposed method of forming, editing, and viewing a tree is comparable to the popular MyHeritage system, but it is easier to manage and allows creating a tree in different languages.*

*Keywords: hierarchical structures, tree, pedigree, protocol, automation issues, software shell, application.*

DOI: 10.34121/1028-9763-2022-2-40-49

#### **1. Вступ**

У розвинених країнах завдяки інтернету стає все популярнішим відстеження написання родоводів. У нашій країні багато десятиліть не було традицій ведення родоводів, тому що за радянських часів із самого створення СРСР громадянами найчастіше замовчувалися відомості про старші покоління, непролетарське походження та ін.

Зараз для відродження традиції ведення родоводів у різних країнах розроблено безліч популярних програм, які забезпечують відстеження та ведення сімейного дерева.

Традиція ведення родоводу свідчить про відповідальність старших поколінь за їх репутацію і спадщину і, звичайно, може впливати на поведінку і життєву позицію молодих членів цього суспільства, але у кожному родоводі багато драматичних і повчальних історій її членів.

*Метою цієї роботи* є забезпечення автоматизації полегшеного формування генеалогічного дерева сім'ї, яке можна легко переглянути, доповнити і продовжувати розвивати різними мовами. Автори сподіваються, що ця робота допоможе пробудити інтерес наших співвітчизників до відстеження своїх родоводів.

За своїми можливостями запропонований метод формування дерева можна порівняти з поширеною системою «MyHeritage» [1]. «Моя Спадщина» (MyHeritage) є одним із найбільших та поширених сайтів у галузі соціальних мереж та генеалогії. «MyHeritage» – сімейно-орієнтована соціальна мережа та генеалогічний сайт, який дозволяє зареєстрованим учасникам створювати власні сімейні веб-сайти, обмінюватися фотографіями та відео, організовувати сімейні свята, створювати родові дерева та шукати предків. «MyHeritage App» – мобільний додаток для перегляду та редагування свого сімейного дерева. Однак, представлена у цій статті система значно простіша в управлінні і дозволяє створювати дерево і в автоматизованому режимі продовжувати його ведення на різних природних мовах.

У даний роботі описано метод автоматизації створення сімейного дерева, його перегляду та редагування. Реалізована відповідно до цього методу програма «MyDrevo» забезпечує рекурсивне нарощування ієрархічної структури у вигляді дерева та його сховища у текстовому вигляді. Цей текстовий протокол дерева дозволяє його членам обмінюватися новими подіями простим пересиланням текстового протоколу. Дерево формується за запропонованим методом у довільній формі та будь-якою мовою. У зв'язку з інтенсивною міграцією людей у світі надана можливість продовжувати дерево різними мовами, що підвищить інтерес до такого способу ведення дерева і забезпечить його безпеку і наступність.

У роботах [2–4] описаний метод автоматизації організації та обслуговування діяльності різноманітних нарад для підтримки прийняття рішень, там представлені програми та бази даних реалізації й підтримки цього методу. У даній статті цей метод трансформований для автоматизації створення й коригування генеалогічного древа та інших деревоподібних структур. Описаний метод може бути застосований також для формування різноманітних дерев, пов'язаних з історією, освітою, медициною та ін.

У статті запропоновано один із можливих прикладів використання та застосування методу [2] для автоматизації супроводу родинних процесів. Можливо, що даний метод [2] буде застосований у розробках більш вагомих засобів автоматизації та розробки нових інформаційних технологій. Таким чином, ще одна мета співавторів – привернути увагу розробників до описаного методу.

## *Забезпечення оперативного формування дерева у запропонованому методі*

У реалізованому додатку «MyDrevo» використовується деревоподібна ієрархія структурованої інформації, яка називається «деревом» або «древом».

Поряд із можливістю перегляду древа (родоводу) запропонований додаток дозволяє будувати і добудовувати родовід у довільній формі, а властивості застосовуваного дерева дозволяють дотримуватися суворої підпорядкованості при включенні нових членів сім'ї до родоводу.

Древо формується з вихідного (початкового) текстового документа родоводу і відображається на панелі керування користувача з можливістю його коригування та доповнення.

У процесі коригування та доповнення древа вихідний текстовий документ родоводу відповідно доповнюється та коригується, утворюючи поточний текстовий документ.

Цей документ може бути використаний незалежно від часу та дня на будь-якому ПК у локальній мережі, дозволяючи суміщену (паралельну) роботу із древом (його коригування).

# **2. Опис методу, який використовується в роботі**

2.1. У роботі запропоновано метод для рекурсивного нарощування дерева, тобто будь-якої ієрархічної структури. Цей метод полягає в такому: генеалогічне древо представляється у вигляді дерева і використовується як основне меню додатка.

2.2. Початок дерева, далі древа, формується програмою «MyDrevo» з попередньо підготовленого вихідного текстового документа Begin.txt.

2.3. Гілки побудованого древа коригуються та доповнюються користувачем, відповідно до цього програма автоматично коригує та доповнює вихідний текстовий документ родоводу. 2.4. Технологія побудови засобів управління додатком

2.4.1. Завдяки програмній оболонці «MyDrevo», розробленій для реалізації методу, з вихідних текстових документів автоматично (без участі програміста або користувача) формуються засоби управління додатком. Таким чином, фахівець, який створив вихідні документи, є архітектором створюваного додатка.

Запропонований метод, незалежно від змісту та мови вихідних документів, забезпечує побудову усіляких древ. Інакше кажучи, метод може використовуватися для всього простору генеалогічних та інших древ.

## **3. Етапи побудови та використання засобів управління**

3.1. Для побудови поточних засобів управління додатком має бути реалізована програмна оболонка «MyDrevo», яка використовує підготовлені текстові документи для автоматичного формування цих засобів управління.

3.2. Перед запуском програми «MyDrevo» повинні бути підготовлені та розміщені в каталозі «Protocol» вихідні текстові документи «Begin.txt» і «BeginFIO.txt», а також підкаталог «ArchivesTmp», що містить будь-які файли: відео, фото, зображення частин древа, побудовані іншими засобами та ін.

3.3. Після запуску програми та натискання кнопки «Початок» підготовлений для побудови поточної програми файл «Begin.txt» (рис. 2) автоматично трансформується в дерево (в древо), представлене на екрані комп'ютера.

3.4. Далі можна використовувати гілки древа як пункти головного меню для продовження нарощування родоводу.

3.5. За необхідності увімкнення звукових файлів до вибраних гілок родоводу в контекстному меню вибирається пункт «Виступи». При цьому список учасників звукових виступів «BeginFIO.txt» (рис. 3) завантажується в послідовність елементів RadioButton, передбачених в інтерфейсі програми.

3.6. За потреби включення до вибраних гілок родоводу підготовленого архіву користувачем в контекстному меню вибирається пункт «Додати архів».

3.7. За допомогою древа можна переглянути родовід, підключені до нього архіви та прослухати вибрані з дерева виступи.

3.8. У разі відсутності вихідного документа «Begin.txt» у каталозі «Protocol» родовід із самого початку може створюватись автоматизовано (п. 5.2).

## **4. Підготовка вихідних документів, побудова та використання поточних засобів управління додатком**

Родословная семьи Иогансон, 14.06.2021  $1.$  Podume  $au$ ... 2.Основатели семьи: Карл Карлович Иогансон (1859-1927 гг.) Инна Ивановна Кирш 2.1.Archives 2.1.1.c:\Protocol\ECUTE Dt 30.07.2021\KarlKarl.png 2.2.Тамара Таланова (Иогансон) (1890-1969) 2.2.1.Муж Петр Таланов 2.2.2.Вера Таланова(1913-198.) 2.2.2.1.Сын Вадим Таланов(1936-)

Рисунок 1 − Формалізований протокол

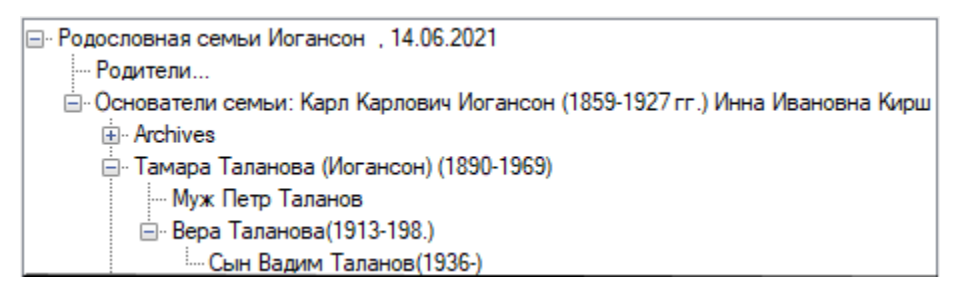

Рисунок 2 − Древо

4.1. Перед побудовою дерева, що відображає родовід, у текстовому документі під ім'ям «Begin.txt» (у каталозі «Protocol») має бути підготовлено опис родоводу.

Файл «Begin.txt» – формалізований текстовий документ, єдина вимога до його формату: він повинен, наприклад, містити пункти: від 1 до 9 та відповідні підпункти: 1.1, 1.2 і т.д. (рис. 2). Зміст пунктів та підпунктів не регламентується. При необхідності повинен бути підготовлений і документ «BeginFIO.txt» (п. 4.3.3). Ці текстові документи можна підготувати за допомогою будь-якого текстового редактора.

## **4.2. Початкова побудова дерева**

Після запуску програми та натискання кнопки «Begin» з файла «Begin.txt» (рис. 1) на екрані ПК автоматично формується дерево (рис. 2).

## **4.3. Перегляд родоводу**

Подорож по дереву: програмою забезпечений зручний перегляд усього родоводу, а також зручний доступ до кожної гілки. Якщо до обраної гілки підключено «Архів» (гілка «Archives»), то в ньому забезпечено зручний доступ до кожного файла, підключеного до гілки «Archives» (рис. 3).

# **4.4. Озвучування виступів**

До гілки «Archives» можуть бути також підключені (п. 5.3.3) аудіофайли (їх розширення mp3). Для озвучення виступів користувач подвійним натисканням миші може вибрати з цього архіву будь-який аудіофайл. У результаті з'явиться діалогове вікно з активною кнопкою «play», яку можна натиснути, щоб озвучити обраний виступ.

В основному члени родоводу збираються разом для перегляду свого родоводу. Дії для автоматизованого продовження родоводу, відображені в наступних пунктах, виконують більш підготовлені учасники родоводу, учасники, які ознайомилися з цією статтею.

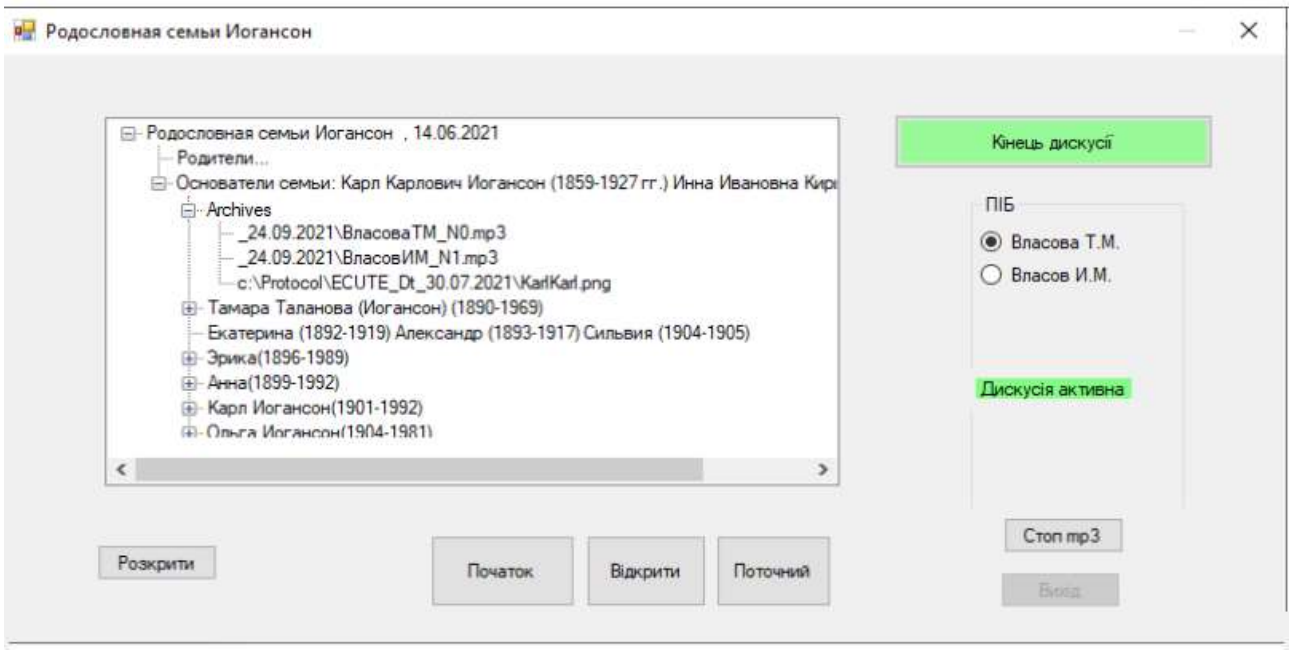

Рисунок 3 – Ілюстрація формування поточного додатка з підготовлених текстових документів: 1. Формування древа – меню з текстового документа «Begin.txt».

2. Формування списку елементів RadioButton із списку виступаючих

## **4.5. Використання гілок дерева**

Гілки побудованого на екрані ПК або ноутбука дерева можуть бути використані надалі для продовження цього древа. Таким чином, користувач за допомогою програми може використовувати гілки дерева (п. 5) як пункти основного меню для продовження родоводу. У разі доповнення родоводу звуковими файлами автоматично завантажується список учасників виступів файл «BeginFIO.txt» (рис. 3).

Для зручного продовження родоводу використовується контекстне меню (п. 8.2). З його допомогою включаються до дерева нові рядки дерева, коментарі до них (п. 5.3), а також архів (п. 5.3) та аудіофайли (п. 5.3.3).

## **5. Редагування та продовження родоводу**

Родовід можна редагувати трьома способами:

1. Автоматизоване редагування у дереві будь-якого рядка (п. 5.1).

2. Автоматизоване включення до дерева нових його елементів (п. 5.2).

3. Редагування текстового родовідного документа, яке виконується за допомогою будьякого текстового редактора.

# **5.1. Автоматизоване редагування у древі будь-якої гілки<sup>1</sup> (рядка)**

Редагування у дереві будь-якого рядка починається подвійним натисканням миші на вибраному рядку, зміст якого потрапляє у поле редактора (рядка). У цьому полі потрібно відредагувати рядок, а потім подвійним натисканням миші на поле редактора відправити рядок із новим змістом на місце розташування вихідного вибраного рядка.

## **5.2. Продовження родоводу**

Для гнучкого продовження древа нові його елементи можуть створюватися та включатися до нього за допомогою пунктів контекстного меню «Додати рядок», «Додати дочірній рядок» та «Додати коментар» (п. 8.2).

Для виконання цих команд за допомогою контекстного меню потрібно вибрати гілку (місце) включення до древа нових елементів і вибрати відповідний пункт контекстного меню.

З вибором будь-якого із згаданих пунктів контекстного меню з'являється поле редактора рядка поруч із обраною гілкою. Тексти нових елементів (рядків) створюються у цьому полі, а відповідні включення до древа нових рядків забезпечуються подвійним натисканням миші на редакторі.

Якщо вибрано пункт «Додати рядок», новий рядок буде включений нижче вибраного рядка.

Якщо вибрано пункт «Додати дочірній рядок», новий дочірній рядок буде включений нижче обраного рядка.

Якщо вибрано пункт «Додати коментар», коментар буде підключено до вибраного рядка.

Після створення та візуалізації нових рядків користувач може продовжити перегляд древа, у тому числі переглядаючи в ньому нові елементи родоводу. Включення до древа нових елементів може виконуватися (і це зручно) при автоматизованому на самому початку створенні родоводу (у разі відсутності вихідного документа «Begin.txt» у каталозі «Protocol»).

У цьому випадку після натискання кнопки «Початок» на самому початку древа з'являється поточна дата і користувач нижче цього рядка автоматично створює перші гілки родоводу. Зміни у древі, у тому числі включення нових елементів, автоматично відображаються у формалізованому текстовому документі, розміщеному на сервері в каталозі «Protocol».

## **5.3. Автоматизоване підключення «Архіву» до гілок родоводу**

У роботі передбачено підключення «Архіву» до вибраної гілки (рис. 4). Зміст «Архіву» готується на сервері (або системному диску) у підкаталозі «ArchivesTmp» каталогу «Protocol».

## **5.3.1. Підготовка «Архіву»**

a<br>B

У підкаталог «ArchivesTmp» можна включити будь-які файли: відео, текстові та ін.

<sup>&</sup>lt;sup>1</sup> Редагування першого рядка древа не виконується, не виконується також і редагування шляхів звукових файлів (.mp3).

#### **5.3.2. Автоматизоване підключення «Архіву» до дерева**

Для включення до древа нового «Архіву» потрібно вибрати відповідну гілку за допомогою контекстного меню, а в ньому (у меню) пункт «Додати архів». У результаті зміст заготовленого «Архіву» разом із рядком «Archives» буде автоматично підключено до вибраного рядка (рис. 4).

Підкаталог «ArchivesTmp» потрібно оновлювати до наступного вибору пункту «Додати архів», інакше відбудеться підключення колишнього «Архіву». Підключення «Архіву» не виконується у разі відсутності вихідного підкаталогу «ArchivesTmp» у каталозі «Protocol», а пункт «Додати архів» у цьому випадку недоступний.

> • Основатели семьи: Карл Карлович Иогансон (1859-1927 гг.) Инна Иван **E**-Archives -c:\Protocol\ECUTE\_Dt\_30.07.2021\KarlKarl.png **⊞**- Тамара Таланова (Иогансон) (1890-1969)

> > Рисунок 4 − Підключення архіву

• Основатели семьи: Карл Карлович Иогансон (1859-1927 гг.) Инна Иван  $A$ rchives  $-$  24.09.2021\BnacosaTM\_N0.mp3 24.09.2021\BnacosMM\_N1.mp3 c:\Protocol\ECUTE\_Dt\_30.07.2021\KarlKarl.png + Тамара Таланова (Иогансон) (1890-1969)

Рисунок 5 − Підключення аудіофайлів

#### **5.3.3. Автоматизоване підключення до гілки древа аудіофайлів**

Програмою забезпечено підключення «наживо» послідовності звукових файлів до вибраної гілки «Archives» або до іншої вибраної гілки.

У цьому випадку потрібно вибрати у древі гілку, як правило, «Archives», а в контекстному меню пункт «Виступи».

На екрані ПК візуалізується у послідовності радіо-кнопок заздалегідь заготовлений у файлі «BeginFIO.txt» список охочих висловитися (рис. 3) і з'являється повідомлення «Дискусія активна». Таким чином, включена процедура запису виступів. У процесі цієї процедури користувач за допомогою списку дає слово промовцям (передає промовцю мікрофон). З увімкнення мікрофона автоматично формуються звукові файли та їх найменування (п. 11.1).

Посилання на звукові файли підключаються (рис. 5) до вибраної гілки (за сигналом «Кінець дискусії» від відповідної кнопки). При цьому оновлюється текстовий документ.

Пункт 5.3.3 не виконується у разі відсутності вихідного документа «BeginFIO» у каталозі «Protocol», а пункт «Виступи» у цьому випадку недоступний.

#### **5.4. Збереження останнього варіанта родоводу**

Усі зміни у древі, у тому числі включення нових його елементів, автоматично відображаються у поточному родовідному протоколі (формалізованому текстовому документі – пп. 4.1 та 11.1).

Після закінчення змін древа та виходу із програми (кнопка «Вихід») передбачається збереження користувачем сформованого поточного текстового протоколу під ім'ям «Begin.txt», тобто заміна вихідного файла «Begin.txt».

# **6. Редагування документа «BeginFIO» (список учасників)**

При необхідності зміни списку учасників документ «BeginFIO.txt» потрібно змінити до запуску програми.

## **7. Мова протоколу**

Усі гілки родоводу бажано представляти однією мовою, тому вихідний текстовий документ (початок протоколу), список учасників та нові гілки створюються однією мовою. Однак запропонований метод дозволяє продовжити родовід (створювати нові гілки) іншою мовою.

## **8. Основні елементи управління, випадки їх блокування**

## **8.1. Кнопки**

Кнопки «Початок» та «Поточний» блокуються, якщо кнопка «Відкрити» у цей день була натиснута і при цьому включалися до родоводу Архів або звукові файли.

Якщо кнопка «Відкрити» цього ж дня натиснута повторно і якщо в дерево включалися «Архів» або звукові файли, то пункти контекстного меню «Додати архів» та «Виступи» блокуються.

Якщо кнопка «Відкрити» натиснута після включення цього ж дня кнопок «Початок» або «Поточний», то пункти контекстного меню «Додати архів» та «Виступи» також блокуються.

Кнопка «Поточний» блокується, якщо сьогодні не була натиснута кнопка «Початок».

При повторному натисканні цього ж дня кнопки «Початок» вся поточна робота буде втрачена. В цьому випадку на екрані ПК програмою знову автоматично формується дерево із вихідного текстового документа «Begin.txt».

Кнопка «Поточний» використовується для продовження родоводу в поточний день.

## **8.2. Пункти (елементи) контекстного меню**

Пунктами (елементами) контекстного меню є такі рубрики:

«Додати рядок». «Додати дочірній рядок». «Додати коментар».

«Додати архів».

«Виступи».

Назви перелічених пунктів відповідають їхньому призначенню. Використання пунктів контекстного меню подано у п. 5 цього опису.

## **9. Роль (використання) двох видів родоводу: дерева та текстового документа**

В обох видах родоводу відображається його поточний зміст.

Текстовий документ і древо є основними тісно взаємопов'язаними (взаємодіючими) один з одним компонентами додатка, за допомогою яких, власне, здійснюється автоматизоване нарощування родоводу. З текстового документа формується древо, як і з древа (при будь-якій його зміні) формується текстовий документ.

## **9.1. Роль древа**

Древо – основний елемент управління на етапах автоматизованого нарощування родоводу. У древі відображено поточний стан родоводу, комфортний перегляд якого забезпе-

чений за допомогою дерева. У процесі нарощування древо може використовуватись для автоматизованого редагування його рядків та автоматизованого формування рядків.

У древі забезпечений зручний доступ до кожної гілки, кожного виступу учасників. Тобто, будь-який виступ можна почути (або побачити, якщо існує відео).

## **9.2. Роль текстового документа**

Текстовий документ у результаті роботи з деревом складається із структурованих об'єктів (фрагментів) і є сховищем поточного родоводу. Таким чином, текстовий документ використовується для збереження, пересилання та відкриття його на початку роботи з деревом, а також для продовження цієї роботи у подальшому.

# **10. Класи «Tree» і «TreeView» (зовнішній вигляд)**

Робота з древом, формування родоводу, а також створення та включення до древа рядків черговий, дочірній, коментаря, а також архіву та звукових файлів підтримуються за допомогою методів класів «Tree» та «TreeView».

## **11. Вимоги щодо доступу до документів**

Вихідні файли<sup>2</sup>: «Begin.txt», «BeginFIO.txt» та підкаталог «ArchivesTmp» поміщені на сервері (або на системному диску) у каталозі «Protocol», у цьому ж каталозі автоматично зберігаються поточні протоколи родоводу, наприклад, Pr\_24.01.2020.txt. Назви цих протоколів формуються автоматично відповідно до дати формування.

Для зберігання Архівів і звукових файлів автоматично відповідно до поточної дати формується підкаталог, наприклад, с:\ Protocol \ECUTE\_Dt\_29.09.2021.

Назви звукових файлів формуються автоматично відповідно до імені вибраного промовця, наприклад, ІвановТМ\_N0.mp3.

Загальний шлях до звукового файла (посилання) визначається рядком с:\Protocol\ECUTE\_Dt\_30.09.2021\ ІвановТМ \_N0.mp3.

# **12. Висновки**

Стаття присвячена питанням автоматизації формування різних древ, у тому числі генеалогічних.

У статті запропоновано метод для рекурсивного нарощування древ та, як приклад, древа родоводу, включаючи підготовку вихідних текстових документів та протоколювання в реальному масштабі часу виступів членів формованих древ.

Поданий метод дозволяє будувати і добудовувати родовід у довільній формі, а властивості дерева, що застосовуються, дозволяють дотримуватися суворої підпорядкованості при включенні нових членів у родовід (у дерево).

Відповідно до розробленого методу реалізовано додаток, у ролі основного меню якого використовується древо, ієрархічна структура його змінюється під керуванням користувача.

Загалом програмою з вихідних текстових документів поточного дерева створюються (рис. 3) поточні засоби управління програмою для супроводу цього древа.

Додатком, який створений з урахуванням властивостей дерева, забезпечується:

– початкове меню програми як древа з текстового документа «Begin»;

– формування та відображення в інтерфейсі програми (рис. 3) послідовності елементів RadioButton, побудованих із вихідного списку учасників виступів;

a<br>B

<sup>&</sup>lt;sup>2</sup> Вихідні файли – файли, які завантажуються на початку роботи програми та відображаються в інтерфейсі програми (рис. 3).

– автоматизоване включення до древа рядків коментаря;

– автоматизоване включення до древа нових його рядків, а також архівів членів родоводу;

– редагування рядків дерева;

– альтернативна підготовка початку древа автоматизованим включенням до дерева нових його рядків, зокрема, дочірніх рядків;

– підтримується регулярне відображення у текстовому протоколі актуального стану древа.

– автоматичне відображення відповідно до поточної дати формування підкаталогів для зберігання Архівів і звукових файлів.

– автоматичне формування звукових файлів (та його шляхів) учасників, що виступають.

Крім того, з урахуванням властивостей дерева можливі такі послуги:

– у процесі перегляду та у будь-який інший час прослухати будь-який обраний виступ;

– продовжити древо за допомогою відкриття збереженого раніше протоколу.

Таким чином, описаний метод може успішно застосовуватися для формування древ та перегляду їхньої ієрархічної структури.

За своїми можливостями пропонований метод формування, редагування та перегляду древа порівняний із популярною системою «MyHeritage», але простіше в управлінні і дозволяє створювати дерево і без обмежень продовжувати його різними мовами. У роботі запропоновано один із можливих прикладів використання (застосування) методу, розробленого та викладеного у статті [2] для автоматизації супроводу родинних процесів. Розглянуто перспективи його розвитку та подальших досліджень у сфери інформаційних технологій.

## **СПИСОК ДЖЕРЕЛ**

1. [MyHeritage. URL: https://www.myheritage.com.ua.](MyHeritage.%20URL:%20https:/www.myheritage.com.ua.)

2. Власова Т.М., Сёмик А.П., Соломонов В.В. [Вопросы автоматизации формирования протоколов](https://scholar.google.com.ua/citations?view_op=view_citation&hl=ru&user=S0Zho_IAAAAJ&citation_for_view=S0Zho_IAAAAJ:LkGwnXOMwfcC)  [совещаний экспертных групп в ситуационных центрах.](https://scholar.google.com.ua/citations?view_op=view_citation&hl=ru&user=S0Zho_IAAAAJ&citation_for_view=S0Zho_IAAAAJ:LkGwnXOMwfcC) *Системи підтримки прийняття рішень. Теорія і практика (СППР 2015)*: матеріали міжнар. наук.-практ. конф. Київ: ІПММС НАНУ, 2015. С. 115–118.

3. Власова Т.М., Косолапов В.Л., Русанова А.А. Використання протоколу наради на етапах її життєвого циклу. *Математичні машини і системи*. 2021. № 1. С. 64–75. URL: [http://www.immsp.kiev.ua/publications/articles/2021/2021\\_1/01\\_21\\_Vlasova.pdf.](http://www.immsp.kiev.ua/publications/articles/2021/2021_1/01_21_Vlasova.pdf)

4. Власова Т.М., Коваленко О.Є., Косолапов В.Л. Організаційно-інформаційний сервіс для технології прийняття рішень у ситуаційному центрі шляхом проведення нарад. *Математичні машини і системи*. 2019. № 1. С. 68–79. URL: [http://www.immsp.kiev.ua/publications/articles/2019/ 2019\\_1/](http://www.immsp.kiev.ua/publications/articles/2019/%202019_1/%2001_2019_Vlasova.pdf)  [01\\_2019\\_Vlasova.pdf.](http://www.immsp.kiev.ua/publications/articles/2019/%202019_1/%2001_2019_Vlasova.pdf)

*Стаття надійшла до редакції 25.12.2021*